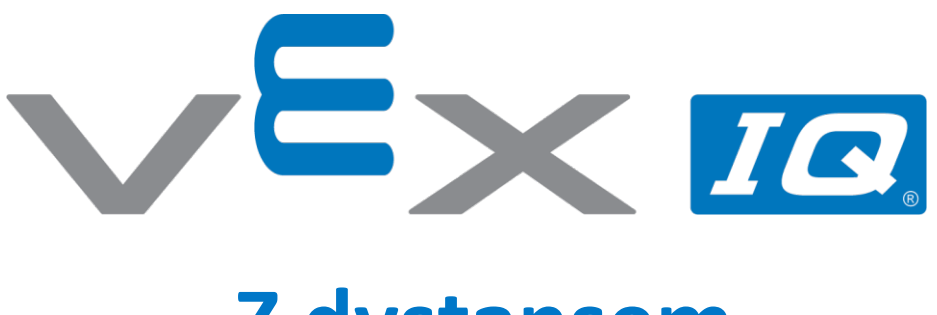

## **Z dystansem**

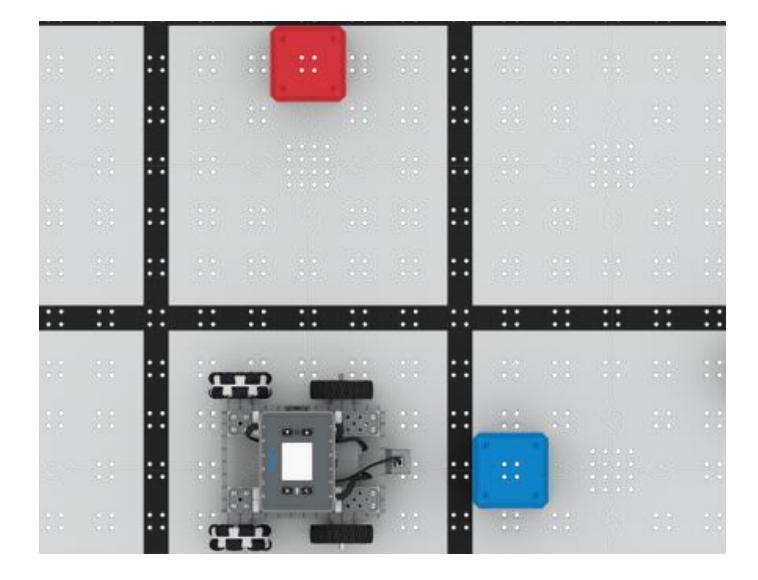

Wykorzystaj czujnik odległości by ominąć klocki!

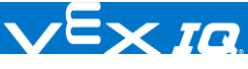

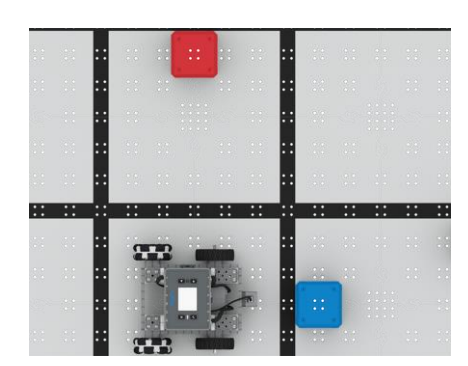

## Z dystansem

Wykorzystaj czujnik odległości by ominąć klocki!

## Krok po kroku

**1.** [Zb](http://link.vex.com/iq/builds/basebot/iq-2nd-gen-basebot)uduj BaseBota, i dodaj z przodu czujnik odległości. Otwórz VEXcode IQ wybierz "plik"  $\rightarrow$ "otwórz przykłady"  $\rightarrow$  "2. Generacja" → "Szablony" → (BaseBot Drivetrain 2-motor) i skonfiguruj czujnik odległości. Wykorzystując łączniki przyczep dwa sześciany (przeszkody) do powierzchni pola zgodnie z powyższym obrazkiem.

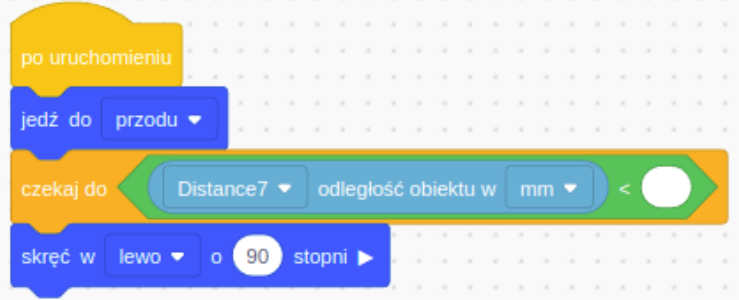

- **2.** Napisz kod jak na obrazku
- **3.** Czujnik odległości zczytuje dystans między czujnikiem, a najbliższym przed nim obiektem odbijającym podczerwień. Gdy obiekt jest bliżej, odczyt będzie mniejszy. By zatrzymać się przed obiektem, robot musi odczekać, aż czujnik odległości odczyta wartość mniejszą niż zadana. Wartość tą dodaj w bloku <Mniejsza niż>, by przestać jechać do przodu przed dotknięciem przeszkody.
- **4.** Umieść robota na wprost przeszkody, zgodnie z powyższym obrazkiem. Pobierz i uruchom projekt by go przetestować.
- **5.** Dodaj odpowiednie bloki [Jedź] i [Skręć] by dojechać do drugiego klocka bez jego dotykania.

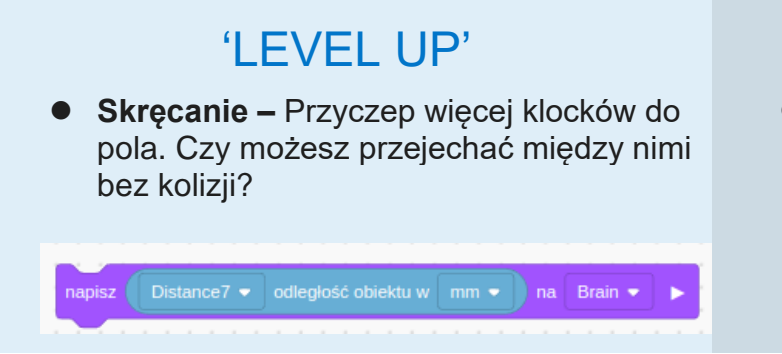

## Podpowiedź

⚫ Wypisywanie wartości odczytów czujnika odległości z pomocą bloku [Napisz], może Ci pomóc w zrozumieniu jakie wartości on odczytuje.